#### **Sustainability Dashboard Overview**

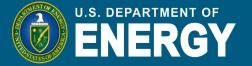

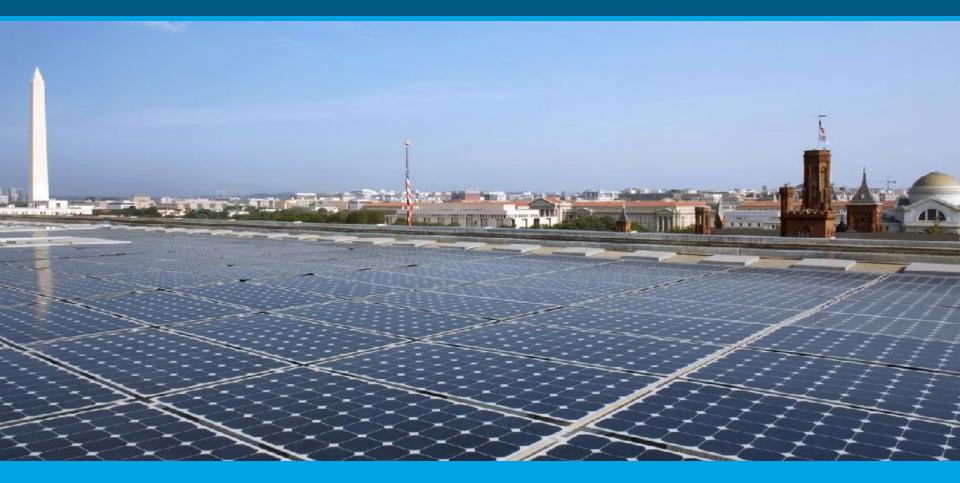

### Sustainability Performance Office, Office of Management July 11, 2023

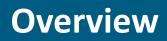

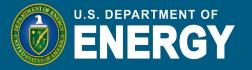

- Sustainability Reporting at DOE
- How Collected Data is Used
- DOE Sustainability Dashboard Overview
  - User Roles and Privileges
  - User Responsibilities
  - Data Entry and Uploads
  - Site-Level Policy Tracker
  - Completion Status
  - Reports
  - Resources

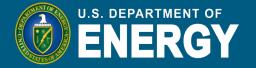

- The Department of Energy (DOE) is required by federal laws and regulations to meet specific sustainability goals.
- The Sustainability Performance Office (SPO) is responsible for tracking and reporting on DOE's progress toward these goals.
- The SPO uses the Sustainability Dashboard to collect data from DOE sites and report on Department-wide progress.

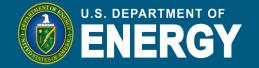

The data collected in the Sustainability Dashboard is used to write reports for stakeholders such as OMB, CEQ, Congress, and the public. The annual products that are created using data from the Dashboard are:

- Annual Energy Management Report
  - OMB Scorecard
- Strategic Sustainability Plan
  - Buildings Strategic Plan, Carbon Pollution-Free
     Electricity Plan, and Zero Emission Vehicles Plan
- Climate Adaptation and Resilience Plan

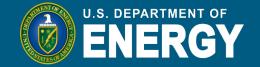

**The DOE Sustainability Dashboard (Dashboard),** is the primary tool for collecting sustainability related data at DOE. Prior to the Dashboard, an Excel workbook called the Consolidated Energy Data Report (CEDR) was used.

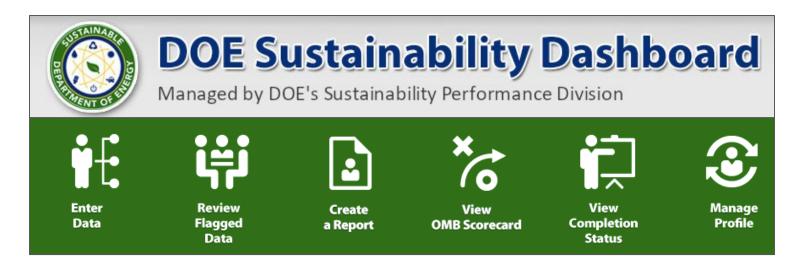

Accessible for DOE users: <u>https://sustainabilitydashboard.doe.gov/</u> <u>DOE Sustainability Dashboard User Guide</u> and <u>Quick Start Guide</u>

## The Dashboard

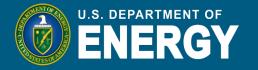

- Development of the Dashboard began in 2011.
- The first reporting cycle using the Dashboard was FY 2016.
- The Dashboard collects both quantitative sustainability data and a narrative Site Sustainability Plan (SSP).
- SPO continuously makes modifications and adds enhancements to the Dashboard for new reporting requirements.
- On the horizon: Dashboard Advisory Council and making the Dashboard code open source for other agency use.

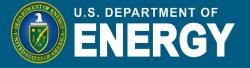

| User Role       | General Description                                                                                                    | General Rights                                                                 |
|-----------------|----------------------------------------------------------------------------------------------------|--------------------------------------------------------------------------------|
| Site User       | Site level personnel with sustainability data reporting<br>responsibilities. May be involved with one or many data<br>categories (e.g., a site may have multiple Site Users, with separate<br>responsibilities for energy, water, waste, etc.).                                                           | <ul><li>☑Read/View</li><li>☑Write/Enter Data</li><li>☑Approve/Reject</li></ul> |
| Site<br>Manager | Site level personnel who oversee sustainability reporting for their<br>site. Site manager reviews (approves/rejects) data sets submitted<br>by Site Users and subsequently submits data sets for Site Office<br>review. The Site Manager may also have sustainability data<br>reporting responsibilities. | ⊠Read/View<br>⊠Write/Enter Data<br>⊠Approve/Reject                             |
| Site Office     | Site Office personnel responsible for overseeing the Management<br>and Operation (M&O) contract for a site and approving data sets<br>prior to submission to HQ.                                                                                                    | <ul><li>☑Read/View</li><li>☑Write/Enter Data</li><li>☑Approve/Reject</li></ul> |
| DOE HQ          | DOE HQ personnel, typically with responsibilities of overseeing and managing sustainability activities.                                                                                                    | <ul><li>☑Read/View</li><li>☑Write/Enter Data</li><li>☑Approve/Reject</li></ul> |

## **User Responsibilities**

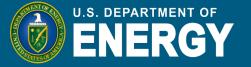

| Primary Responsibility        | Data Category                                                                                                    |
|-------------------------------|----------------------------------------------------------------------------------------------------|
| Facility Management           | Energy, Water, On-Site Renewable Generation Systems, Purchased Clean & Renewable Energy, Resilience Questionnaire, Policy Tracker                                      |
| Facility Asset Management     | Facility Goal Category, Sustainable Buildings, Facility Metering Status, EISA<br>S432 – Benchmarking, EISA S432 – Evaluations, New/Major Renovation<br>Building Design |
| Fleet & Vehicle<br>Management | Fleet Vehicle Fuel, Fleet Vehicle Mileage, Non-Fleet Vehicles and Equipment Fuel, Policy Tracker                                                                       |
| Fleet Inventory<br>Management | Fleet Vehicle Inventory                                                                                                    |
| Fugitives & Refrigerants      | Fugitives & Refrigerants                                                                                                    |
| Travel & Commute              | Air Travel, Ground Travel, Commute, Policy Tracker                                                                                                    |
| Waste Management              | Municipal Solid Waste, Waste Diversion, Wastewater Treatment, Policy Tracker                                                                                           |
| Data Centers & Electronics    | Electronics Acquisition, Electronics Operations, Electronics End-of-Life,<br>Policy Tracker                                                                            |
| Procurement & Training        | Efficiency & Conservation Measures, Appropriations/Direct Obligations,<br>Training & Education, Policy Tracker                                                         |

#### **Data Entry**

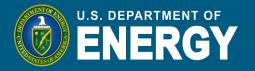

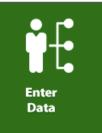

- Data can be entered manually or uploaded via an Excel template.
- Data in some categories, such as the Fleet related categories, are uploaded to the Dashboard on behalf of the sites (see "Data Uploads" slides).
  - The data entry options for these categories are disabled, but you can still view the data.

| Data Entry Home                                                       | Site: Demo Site                                                                                                    | ~                                                                    |
|-----------------------------------------------------------------------|----------------------------------------------------------------------------------------------------|----------------------------------------------------------------------|
| Facilities<br>Energy<br>Water<br>On-Site Renewable Generation Systems | Vehicles & Equipment         Image: Constraint of the state of the state of th |                                                                      |
| Purchased Clean & Renewable Energy<br>Facility Goal Category          | Image: Second system     Image: Second system       Image: Second system     Image: Second system       Image: Second system     Image: Second system                                                                                                    | <ul> <li>● <u>/</u> <u>/</u></li> <li>● <u>/</u> <u>/</u></li> </ul> |
|                                                                       | <ul> <li>Manual<br/>data entry</li> <li>Download<br/>the template</li> <li>Upload the<br/>completed template</li> <li>Data category is<br/>"view only"</li> </ul>                                                                                                    |                                                                      |

#### Data Uploads - FIMS

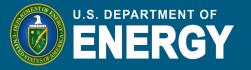

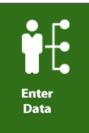

## Data Uploads

#### DOE Facilities Information Management System (FIMS)

- Data imported from DOE's FIMS: basic facility information such as property name, program, square footage, ownership, excess status, and outgrant status.
- The "FIMS Building Report" on the Dashboard provides an overview of asset inventory changes (new or deleted) and updates to remaining assets, such as changes in facility names, gross/rentable sq. ft., and excess status. You can access the report on the Dashboard on the Facility Goal Category page.

#### Data Uploads - FAST

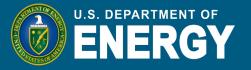

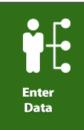

## Data Uploads

### Federal Automotive Statistical Tool (FAST)

- FAST is a Web-based data collection tool for the Federal government's fleet of motor vehicles.
- FAST contains data on the operation, management, funding, and compliance of DOE's vehicle fleet with a variety of requirements.
- Data imported from FAST: fleet inventory, fuel, mileage, and costs.

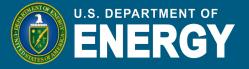

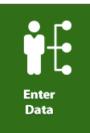

## **Data Uploads** ENERGY STAR Portfolio Manager

- Portfolio Manager is an online tool used to measure and track energy and water consumption, as well as greenhouse gas emissions.
- Portfolio Manager can be used to benchmark the water and energy use of a single building or an entire site or campus.
- Data imported to the Dashboard from Portfolio Manager: Benchmarking data

## Data Entry – Direct Entry

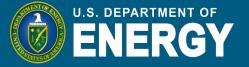

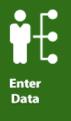

•

### **Direct Entry**

- To enter data, click on the *lagered* icon for that category.
  - On the new page that opens, make sure the current fiscal year is selected (1) and enter the data for each subcategory and click "Save". The data will appear on the right side of the screen (2).

| Facilities Water Cons                                        | sumption and Cost                                                        | 1   Yea | r: 2020                  | Reset Options             | 3                                                                        |                      |
|--------------------------------------------------------------|--------------------------------------------------------------------------|---------|--------------------------|---------------------------|--------------------------------------------------------------------------|----------------------|
| Site:                                                        | Demo Site                                                                | To v    | view details of an entry | or request change(s),     | click Select in the table below. Not<br>em cannot preselect and show det | e in some instances  |
| PSO:                                                         | D-Program                                                                |         | e data entry section.    | ne fuir QA/QC, the syst   | en cannot preselect and snow det                                         | ans of the mormation |
| Site #:                                                      | 105                                                                      | 2       | Has Comments             | Subcategory               | Category                                                                 | Usage                |
| Category:                                                    | Goal Subject & Excluded Buildings 🗸 🗸                                    | ~       |                          |                           |                                                                          | Q1                   |
| Subcategory:                                                 | Select 🗸                                                                 | Sele    | ect _                    |                           |                                                                          | Q2                   |
| Square Feet:                                                 | 0 *No square footage data exists.                                        | Dele    |                          | on-Site Alternative Water | Goal Subject & Excluded Buildings                                        | Q3                   |
| Data Entry Period Type:                                      | <ul> <li>Fiscal Year by Quarter</li> <li>Fiscal Year by Month</li> </ul> |         |                          |                           |                                                                          | Q4<br>Total          |
| Usage Unit:                                                  |                                                                          |         |                          |                           |                                                                          |                      |
| Q1 (October - December)<br>Amount:                           | Cost (\$):                                                               |         |                          |                           |                                                                          |                      |
| Q2 (January - March)<br>Amount:                              | Cost (\$):                                                               |         |                          |                           |                                                                          |                      |
| Q3 (April - June) Amount:                                    | Cost (\$):                                                               |         |                          |                           |                                                                          |                      |
| Q4 (July - September)<br>Amount:                             | Cost (\$):                                                               |         |                          |                           |                                                                          |                      |
| Billing Reference<br>(Optional):                             | test                                                                     |         |                          |                           |                                                                          |                      |
| Additional Information<br>(Optional):                        |                                                                          |         |                          |                           |                                                                          |                      |
|                                                              | Save Water Consumption and Cost Data                                     |         |                          |                           |                                                                          |                      |
|                                                              |                                                                          |         |                          |                           |                                                                          |                      |
|                                                              | o longer be able to add/edit anything from this category,                |         |                          |                           |                                                                          |                      |
| nd this data will be marked to g<br>Complete Water Consumpti |                                                                          |         |                          |                           |                                                                          |                      |
|                                                              |                                                                          |         |                          |                           |                                                                          |                      |
| Supporting Docume                                            | nts (Optional)                                                           |         |                          |                           |                                                                          |                      |
| Add New Document                                             |                                                                          |         |                          |                           |                                                                          |                      |

## **Quality Assurance of Data**

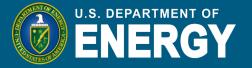

| i≓i                       |  |
|---------------------------|--|
| Review<br>Flagged<br>Data |  |

- QA/QC is critical to ensure you are reporting high quality data.
- The QA/QC module is accessible through the "Data" dropdown in the menu bar, or directly on the data entry page for any category:

| A          | Data - Reports -         | Resou | Site: Demo Site                                                                                   |
|------------|--------------------------|-------|---------------------------------------------------------------------------------------------------|
|            | -> Enter Data            |       | <                                                                                                 |
|            | → Data QA/QC             | Meni  | ▼ Reset Options                                                                                   |
| ities Wate | Site Sustainability Plan |       | entry or request change(s), click Select in the table below. Note in some instances when directed |
| ncy Annual | Completion Status        | ``    | QC, the system cannot preselect and show details of the information in the data entry section.    |
| Cost       | <ul> <li></li> </ul>     |       | Subcategory Category Purchased/Fuel/Units Usage Cost GHG T&D                                      |

 The QA/QC module produces a line graph to visualize any anomalies in the data:

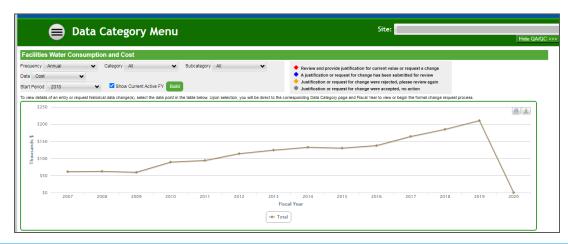

## **Flagged Data**

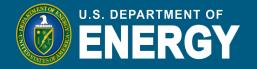

Review Flagged Data

- If the data for a given category in the current reporting year is outside of the designated threshold for that category compared to the value last year, it will be flagged and require a justification in the Dashboard.
  - For example, the energy category has a threshold of 10%, so if the current year data is 10% higher or lower than the previous year data, the system will flag the data.
- The justification will go through the approval process, similar to a change request and you will receive an email when it is approved.

| 30,000                   |                 |             |      |        |        |              |              | Energy       |                          |              |              |              |              | ~                               |              | <b>a</b>     | ±       |
|--------------------------|-----------------|-------------|------|--------|--------|--------------|--------------|--------------|--------------------------|--------------|--------------|--------------|--------------|---------------------------------|--------------|--------------|---------|
| 20,000<br>0000<br>10,000 | •               |             |      | •      |        |              | -            |              |                          |              |              | •            |              | <b>2013   Tota</b><br>23,367.67 |              |              |         |
| 0                        | 2003            | 2004        | 2    | 2005   | 2006   | ,            | 2007         | 2008<br>F    | 200<br>iscal Year<br>tal | 9            | 2010         | 2011         | 2012         |                                 | 2013         | 2014         |         |
|                          | Category        | Subcategory | Fuel | Units  | Period | 2003         | 2004         | 2005         | 2006                     | 2007         | 2008         | 2009         | 2010         | 2011                            | 2012         | 2013         | 2014    |
| Target Exclude           | d Buildings     | Electricity | Grid | MTCO2e | Annual | No Data      | No Data      | No Data      | No Data                  | No Data      | 2,561.96943  | 2,702.96704  | 3,291.78106  | 2,337.98016                     | 2,194.45062  | 2,005.28111  | No Data |
| Target Exclude           | d Buildings     | Natural Gas |      | MTCO2e | Annual | No Data      | No Data      | No Data      | No Data                  | No Data      | 0            | 0            | 0            | 0                               | 0            | 0            | No Data |
| Target Goal Sul          | bject Buildings | Electricity | Grid | MTCO2e | Annual | 13,968.56264 | 13,391.79643 | 13,937.88213 | 14,259.0922              | 15,063.10154 | 15,835.51187 | 15,348.3862  | 15,803.82617 | 17,290.3865                     | 17,405.00598 | 17,556.31348 | .4321   |
| Target Goal Sul          | bject Buildinge | Natural Gas |      | MTCO2e | Annual | 2,375.40146  | 2,471.20533  | 2,643.55411  | 2,980.83176              | 3,420.95128  | 3,495.47753  | 3,196.22681  | 3,681.62948  | 3,361.75583                     | 3,902.15298  | 3,806.07631  | No Data |
| Total                    |                 |             |      |        |        | 16,343.9641  | 15,863.00176 | 16,581.43624 | 17,239.92396             | 18,484.05282 | 21,892.95883 | 21,247.58005 | 22,777.23671 | 22,990.12249                    | 23,501.60958 | 23,367.6709  | .4321   |
|                          |                 |             |      |        |        |              |              | Create Ch    | ange Request             |              |              |              |              |                                 |              |              |         |

## **Change Requests**

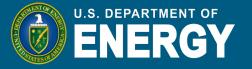

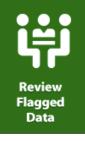

#### Submitting a Change Request

- We take data quality seriously and provide the opportunities for sites to submit a change request to correct or update data.
- To submit a change request:
  - Select the data entry that you want to change
  - At the bottom of the data entry page, select "Create Change request"

|                         | Demo Site                                                                |                              |       | QA  | QC, the system cannot pres | select and show details of the infor | e table below. Note in some instances when di<br>mation in the data entry section. |      |
|-------------------------|--------------------------------------------------------------------------|------------------------------|-------|-----|----------------------------|--------------------------------------|------------------------------------------------------------------------------------|------|
|                         | D-Program                                                                |                              | 0     |     | Has Comments               | Subcategory                          | Category                                                                           |      |
|                         | 105                                                                      |                              |       |     | Thas Comments              | Subcategory                          | Category                                                                           | Q1   |
| ŗ.                      | Goal Subject & Excluded Buildi                                           | ngs                          | ~     |     |                            |                                      |                                                                                    | 02   |
| gory:                   | On-Site Alternative Water                                                |                              | ~     | Sek | ect 🗆                      | On-Site Alternative Water            | Goal Subject & Excluded Buildings                                                  | 03   |
| e Feet:                 | 0                                                                        | * No square footage data exi | sts.  | Sei | ect 🗌                      | On-Site Alternative Water            | Goal Subject & Excluded Buildings                                                  |      |
| e Water                 | Captured Condensate                                                      |                              | ~     |     |                            |                                      |                                                                                    | Q.4  |
|                         |                                                                          |                              |       |     |                            |                                      |                                                                                    | Tot  |
| d Type:                 | <ul> <li>Fiscal Year by Quarter</li> <li>Fiscal Year by Month</li> </ul> |                              |       |     |                            |                                      |                                                                                    | Q1   |
| age Unit:               | Million Gallons                                                          |                              |       |     |                            |                                      |                                                                                    | Q2   |
| December)<br>Amount     | 1                                                                        | Cost (\$):                   | 1,000 | Sek | ect 🗆                      | On-Site Alternative Water            | Goal Subject & Excluded Buildings                                                  | Q3   |
| y - March)              |                                                                          | Cost (\$):                   | 1.000 |     |                            |                                      |                                                                                    | Q4   |
| Amount:                 |                                                                          |                              |       |     |                            |                                      |                                                                                    | Tota |
| e) Amount:<br>eptember) |                                                                          | Cost (\$):                   |       |     |                            |                                      |                                                                                    | TOTA |
| Amount:                 |                                                                          | Cost (\$):                   | 1,000 |     |                            |                                      |                                                                                    |      |
| (Optional):             | test                                                                     |                              |       |     |                            |                                      |                                                                                    |      |
| (Optional).             |                                                                          |                              |       |     |                            |                                      |                                                                                    |      |
| I Information           |                                                                          |                              |       |     |                            |                                      |                                                                                    |      |
| (Optional):             |                                                                          |                              |       |     |                            |                                      |                                                                                    |      |
|                         |                                                                          |                              |       |     |                            |                                      |                                                                                    |      |
|                         |                                                                          |                              |       |     |                            |                                      |                                                                                    |      |
| a considered f          | Inal and Is Read Only.                                                   |                              |       |     |                            |                                      |                                                                                    |      |
|                         |                                                                          |                              |       |     |                            |                                      |                                                                                    |      |
|                         |                                                                          |                              |       |     |                            |                                      |                                                                                    |      |
| Docume                  | nts (Optional)                                                           |                              |       |     |                            |                                      |                                                                                    |      |
| ent                     |                                                                          |                              |       |     |                            |                                      |                                                                                    |      |

## **Site-Level Policy Tracker**

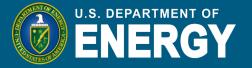

- In addition to a data entry module, each category has a policy tracker repository for different policies, procedures, and programs.
- The Site-Leve Policy Tracker category is intended to track policies, procedures, and programs implemented at the site level and referenced in the SSP.

|         |                             | Waste                                                 |          |                                |                        |                     |
|---------|-----------------------------|-------------------------------------------------------|----------|--------------------------------|------------------------|---------------------|
|         |                             | Municipal Solid Waste                                 |          |                                |                        | L 🕹                 |
|         |                             | Waste Diversion                                       |          |                                |                        | L 🔝                 |
|         |                             | Wastewater Treatment                                  |          |                                |                        |                     |
|         |                             | Site-Level Policy Tracker                             |          |                                |                        | Z Z                 |
|         |                             |                                                       |          |                                |                        |                     |
| Site-L  | evel Policies               | •                                                     |          |                                |                        |                     |
| Last up | dated date: 10/24/          | 2019                                                  |          |                                |                        |                     |
|         | Goal Policy, Pr             | ocedure, or Program                                   | In Place | Last Site-Level Update (MM/YY) | Additional Information | Upload/Web Location |
| Edit    | Program: Redu               | ce and minimize hazardous chemicals and materials     | 2        | Never                          | erere                  | Download            |
| Edit    | Policy: Integrate           | ed pest management and landscape management           |          | Never                          |                        |                     |
| Edit    | Policy: Increase            | use of acceptable alternative chemicals and processes |          | Never                          |                        |                     |
| Edit    | Policy: Report p            | er Sections (301-313) of EPCRA of 1986                |          | Never                          |                        |                     |
| Edit    | Program: Comp               | osting                                                |          | Never                          |                        |                     |
| Edit    | Program: Waste              | Reduction                                             |          | Never                          |                        |                     |
|         | orting Docum<br>ew Document | nents (Optional)                                      |          |                                |                        |                     |

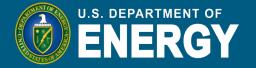

In addition to data submission for the previous fiscal year, the Sustainability Dashboard also collects SSPs for the current fiscal year.

- The SSP module can be found under the "Data" tab.
- Each category has a page to upload or paste narrative responses:
  - Recommended approach: Click on the 
     to edit the section directly in the Dashboard.
  - Click on the 🛓 to download a word template for this section.
  - Click on the 1 to upload a completed template.

| Site Sustainability            | Plan Hom            | e             | Site: Demo Sit                    | Reporting Year: 20 💙                                   |
|--------------------------------|---------------------|---------------|-----------------------------------|--------------------------------------------------------|
| Categories Add custom category | Complete SSP        |               | Last Updated                      | Download Draft Plan                                    |
| Executive Summary              | / ± ±               | Mark Complete | 10/05/2020 by<br>avery.wauben     | Prior Year Plan Documents Reporting Year Last Updated  |
| Mission Changes                | / <u>+</u> <u>+</u> | Mark Complete | 10/06/2020 by<br>charlotte.mendes | No records to display. Upload a file for a prior year? |
| Energy Management              | / <u>+</u> <u>+</u> | Mark Complete | 10/08/2020 by<br>avery.wauben     |                                                        |
| Water Management               | / <u>+</u> <u>+</u> | Mark Complete | 10/07/2020 by<br>avery.wauben     |                                                        |
| Waste Management               | / ± ±               | Mark Complete | 10/07/2020 by<br>avery.wauben     |                                                        |

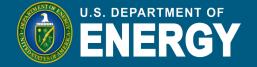

If you choose to edit directly in the Dashboard, there are text boxes to add the required sections for each category.

The Executive Summary page includes both a (1) text box and a (2) table to summarize current and planned sustainability performance:

|   | Execut                                                                               | ive Summar                           | у                          | Si                         | te: Demo Site                  |                        | ~         | Reporting Ye | ear: 2020 🗸  |
|---|--------------------------------------------------------------------------------------|--------------------------------------|----------------------------|----------------------------|--------------------------------|------------------------|-----------|--------------|--------------|
|   | Save All Sections Provide an executive summa                                         | ry.                                  |                            |                            |                                | Supporting Documents   | Туре      | 1            | Last Updated |
| 1 | 🗈 🖌 🗋 📓 Arial                                                                        | • 10pt• <b>B</b> <i>I</i> <b>T A</b> | ∕Avè±±≣≣≣                  | ≣ <i>8</i> ×               |                                | No records to display. |           |              |              |
|   |                                                                                      |                                      |                            |                            |                                | SSP Guidance           | and Sugge | stions       |              |
|   |                                                                                      |                                      |                            |                            |                                | No records to display. |           |              |              |
|   |                                                                                      |                                      |                            |                            |                                |                        |           |              |              |
|   |                                                                                      |                                      |                            |                            |                                |                        |           |              |              |
|   |                                                                                      |                                      |                            |                            |                                |                        |           |              |              |
|   |                                                                                      |                                      |                            |                            |                                |                        |           |              |              |
|   |                                                                                      |                                      |                            |                            |                                |                        |           |              |              |
|   | Design                                                                               | Preview                              |                            |                            | 4                              |                        |           |              |              |
|   | S Include Executive Summ                                                             | ary Table                            |                            |                            |                                |                        |           |              |              |
| 2 | Prior DOE Goal                                                                       | Current Performance Status           | 2 Year Performance & Plans | 5 Year Performance & Plans | 10 Year Performance &<br>Plans |                        |           |              |              |
| Z | Multiple Categories                                                                  |                                      |                            |                            |                                | _                      |           |              |              |
|   | 50% Scope 1 & 2 GHG<br>emissions reduction by FY<br>2025 from a FY 2008<br>baseline. |                                      |                            |                            |                                |                        |           |              |              |
|   |                                                                                      |                                      |                            |                            |                                | -                      |           |              |              |

## **Completion Status**

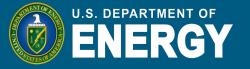

- The "Completion Status" page shows the review status for all submission categories.
- The Dashboard Data Accuracy Self-Certification Letter and Excluded Buildings Self-Certification Letter should be uploaded to this page.
- After review of your SSP, SPO will write a Feedback Memo that will be available on this page.

| ompletion Status                                                                                                    |                                                                     | Site: Demo Site                                              |                              |                           | ✓ Reporting FY: 20       |
|----------------------------------------------------------------------------------------------------|---------------------------------------------------------------------|--------------------------------------------------------------|------------------------------|---------------------------|--------------------------|
| The current fiscal year completion s<br>be directed to the full QA/QC Modul<br>the QA/QC graph. Once you approv<br>next level of review and rejected da | e to review historical data trer<br>ve or reject a data category yo | nds for approval or rejection<br>wwill be redirected back to | n. For additional detai      | ls, select the data poi   | nt in the table below    |
| Dashboard Data Accuracy Self-Certifi                                                                                                    | cation Letter 🛃   🛓                                                 | SPD Feedback Memo                                            | Exclu                        | uded Buildings Self-Cer   | rtification Letter 🛃   🛓 |
| Message to U                                                                                                    | ser: If an approval tracking icon is displa                         | ayed next to a category, please click                        | to view changes since the ir | nitial completion status. |                          |
| Category                                                                                                    | Last Update                                                         | Input Status                                                 | Manager<br>Review            | Site Office<br>Review     | DOE HQ<br>Program Review |
| Facilities                                                                                                    |                                                                     |                                                              |                              |                           |                          |
| Energy                                                                                                    |                                                                     | Not Started                                                  |                              |                           |                          |
| Water                                                                                                    | Aug 4, 2020 2:37 PM<br>by avery.wauben                              | In Progress                                                  |                              |                           |                          |

## **Standard Reports**

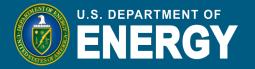

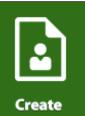

a Report

- In the Standard Reports module, you can download four standard reports for sites and categories for which you have access: Resilience Questionnaire, Resilience Solutions, EU Excluded Facilities and EISA 432.
- Select the report, year(s), and site(s) (historical data back to 2008 is available) then export to either PDF or Excel format.

| Standard Reports Select your parameters Export to PDF |   |                                     |          |  |  |
|-------------------------------------------------------|---|-------------------------------------|----------|--|--|
| Report:                                               |   | Corporate / Under Secretary:        |          |  |  |
| Resilience Questionnaire                              | ~ | All                                 | ~        |  |  |
| Year:                                                 |   | PSO:                                |          |  |  |
| 2021                                                  |   | All                                 | ~        |  |  |
| 2020                                                  |   | <b>•</b> ''                         |          |  |  |
| 2019                                                  |   | Site:                               |          |  |  |
| 2018                                                  |   | Albuquerque Complex                 | <u>^</u> |  |  |
| 2017                                                  |   | Ames Laboratory                     |          |  |  |
| 2016                                                  |   | Argonne National Laboratory         |          |  |  |
| 2015                                                  |   | Bettis Atomic Power Laboratory - PA |          |  |  |
|                                                       |   | Bonneville Power Administration     |          |  |  |
|                                                       |   | Brookhaven National Laboratory      |          |  |  |
|                                                       |   | Demo Site                           |          |  |  |
|                                                       |   | Demo Site A                         | -        |  |  |

## **Custom Reports**

٠

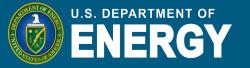

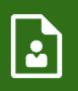

- Create a Report
- In the Custom Reports module, you can create also custom reports for sites and categories for which you have access.
- Select the categories you want to include and a year or span of years. To select more than one item per category, hold your SHIFT (PC) or Command (Mac) key and select with your mouse.
  - Note: If you pick multiple facility pages with all the assets, the report may crash. We suggest combining reports after downloading.
- Select "Export to Excel" to export your report.

| Create a Report select your parameters           |                                       |  |  |  |
|--------------------------------------------------|---------------------------------------|--|--|--|
| Corporate / Under Secretary:                     | CEDR Section:                         |  |  |  |
| All                                              | All                                   |  |  |  |
| Demo Secretary                                   | Facilities - Energy                   |  |  |  |
| DOE Corporate Office                             | Facilities - Water                    |  |  |  |
| Power Marketing Administrations                  | Facilities - On-Site Renewables       |  |  |  |
| Under Secretary for Management & Performance     | Facilities - Purchased Renewables     |  |  |  |
| Under Secretary for Nuclear Security             | Facilities - Facility Goal Category   |  |  |  |
| Under Secretary for Science & Energy             | Facilities - Sustainable Buildings    |  |  |  |
|                                                  | Facilities - Facility Metering Status |  |  |  |
|                                                  | Facilities - FISA S432 Benchmarking   |  |  |  |
| PSO:                                             | Year:                                 |  |  |  |
| Al                                               | 2020                                  |  |  |  |
| Office of Energy Efficiency and Renewable Energy | 2019                                  |  |  |  |
| Office of Fossil Energy                          | 2018                                  |  |  |  |
| Office of Nuclear Energy                         | 2017                                  |  |  |  |
| Office of Science                                | 2018                                  |  |  |  |
|                                                  | 2015                                  |  |  |  |
|                                                  | 2014                                  |  |  |  |
|                                                  | 2013                                  |  |  |  |
|                                                  | 2012                                  |  |  |  |
| Site:                                            |                                       |  |  |  |
| Al                                               | A                                     |  |  |  |
| Ames Laboratory                                  |                                       |  |  |  |
| Argonne National Laboratory                      |                                       |  |  |  |
| Brookhaven National Laboratory                   |                                       |  |  |  |
| Fermi National Accelerator Laboratory            |                                       |  |  |  |
| Idaho National Laboratory - Idaho Falls          |                                       |  |  |  |
| Idaho National Laboratory - Scoville             |                                       |  |  |  |
| Lawrence Berkeley National Laboratory            |                                       |  |  |  |
| Massachusetts Institute Of Technology            | ▼                                     |  |  |  |

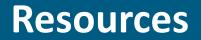

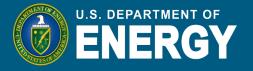

## **Resources Module**

- Under the "Resources" tab you can find the Reporting Schedule, which also includes deadlines for Federal sustainability awards.
- On the "Supporting Resources" page you can find Dashboard guides, Statutes, Executive Orders, DOE Orders, and Best Practices, among other resources.

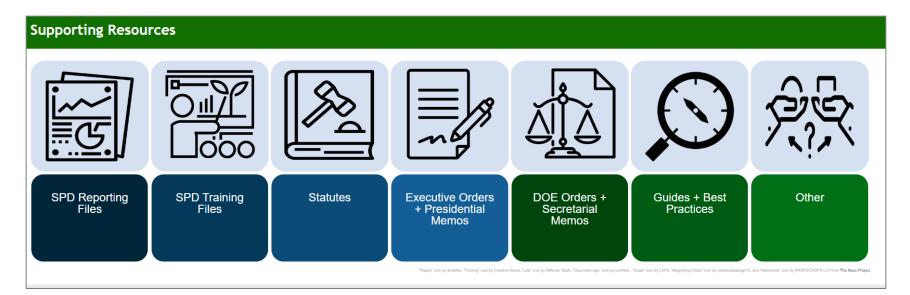

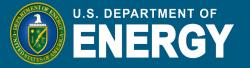

# Please feel free to provide SPO with any feedback at <u>sustainability@hq.doe.gov</u> or give us a call at (202)-586-8645.